# **Call Mute**

- $\bullet$  Press  $\boxed{1}$  during a call to mute the call.
- $\cdot$  Press  $\Box$  again to un-mute the call.

# **Call Hold and Resume**

#### **To place a call on hold:**

Press the**Options**softkeyduringacall, andselect**Hold**.

### **To resume a call, do one of the following:**

- If there is only a call on hold, press the **Resume** soft key.
- If there are two calls on hold, press the **Resume** soft key to resume the current call, press the **Swap** soft key to swap between the two calls.

# **Call Transfer**

You can transfer a call in the following ways:

### **Blind Transfer**

- 1. Press the **Options** soft key during a call, and select **Blind Transfer**.
- 2. Enter the number you want to transfer the call to.
- 3. Press the **Transfer** softkey.

### **Semi-Attended Transfer**

- 1. Press the **Options** soft key during a call, and select **Transfer**.
- 2. Enter the number you want to transfer the call to.
- 3. Press the **Transfer** soft key to dial out.
- 4. Press the **Transfer** soft key when you hear the ring-back tone.

### **Attended Transfer**

- 1. Press the **Options** soft key during a call, and select **Transfer**.
- 2. Enter the number you want to transfer the call to.
- 3. Press the **Transfer** soft key to dial out.
- 4. Press the **Transfer** soft key after the call is answered.

# **Call Forward**

### **To enable the call forward feature on a specific line:**

- 1. Press the **OK** key to enter the main menu, and select **Call Features**->**Call Forward**.
- 2. Press  $\boxed{\cdot\phantom{\cdot}}$  or  $\boxed{\cdot\phantom{\cdot}}$  to highlight the desired line, and press the **OK** soft key.
- 3. Press  $\begin{array}{|c|c|c|c|c|}\n\hline\n\end{array}$  or  $\begin{array}{|c|c|c|c|}\n\hline\n\end{array}$  to highlight the desired forwarding type, and press the **OK** soft key. **Always----** Incoming calls are forwarded immediately.
	- **Busy ----** Incoming calls are forwarded when the handset is busy.
	- **No Answer-----**Incoming calls are forwarded if not answered after a period of time.
- 4. Select **Enabled** from the **Status** field.
- 5. Enter the number you want to forward the incoming calls to in the **Target** field.
- 6. Press  $\lceil \cdot \rceil$  or  $\lceil \cdot \rceil$  to select the desired ring time to wait before forwarding (only for No Answer Forward) in the**After Ring Time** field.
- 7. Press the **Save** soft key to accept the change.

For more information, refer to the User guide available online at: **<http://www.yealink.com/DocumentDownload.aspx?CateId=142&flag=142>**. Copyright C 2013 YEALINK NETWORK TECHNOLOGY CO., LTD.

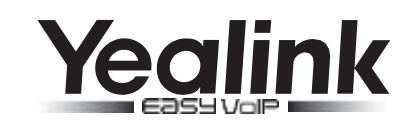

# **IP DECT Phone W52P &W52H**

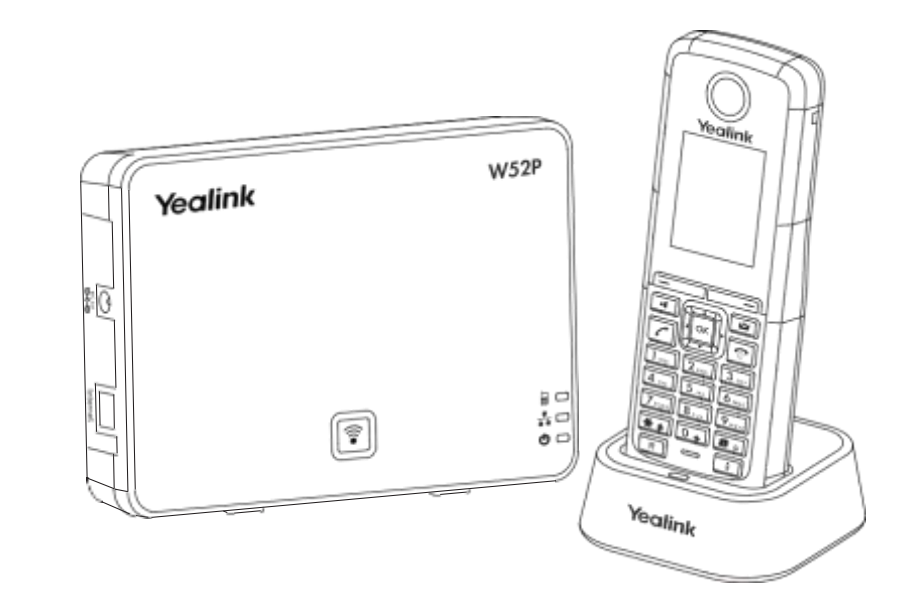

# **Quick Reference Guide**

[www.yealink.com](http://www.yealink.com/)

Applies tofirmwareversion30or later.

# **Turning Handset On/Off**

#### **To turn the handset on, do one of the following:**

- Long press  $\boxed{\text{P}}$  until the LCD screen lights up.
- Place the handset in the charger cradle. The handset will be turned on automatically.

## **To turn the handset off:**

Long press  $\boxed{\text{P}}$  again to turn the handset off.

# **Locking/Unlocking Keypad**

- Long press  $\boxed{\ast}$  to lock the keypad.
- Long press  $\sqrt{a}$  again to unlock the keypad.

# **Switching Silent Mode On/Off**

- Long press  $\boxed{1}$  to switch the silent mode on.
- $\bullet$  Long press  $\overline{)}$  again to switch the silent mode off.

# **Handset Settings**

### **Handset Name**

#### **To rename the handset:**

- 1. Press the **OK** key to enter the main menu, and select **Settings**->**Handset Name**.
- 2. Edit the current value in the **Rename** field.
- 3. Press the **Save** soft key to accept the change.

# **Volume Adjustment**

- Press  $\left\{ \cdot \right\}$  or  $\left[ \cdot \right]$  during a call to adjust the volume of the currently used audio device.
- Press  $\bigcap$  or  $\bigcap$  when the handset is idle to adjust the ringer volume.

# **Ring Tones**

1. Press the **OK** key to enter the main menu, and select **Settings**->**Audio**->**Ring Tones**->

# **Melodies**.

- 2. Press  $\Box$  or  $\Box$  to highlight the **Intercom Call** option or the desired line.
- 3. Press  $\left\lfloor \cdot \right\rfloor$  or  $\left\lfloor \cdot \right\rfloor$  to select the desired ring tone.
- 4. Press the **Save** soft key to accept the change.

# **Local Directory**

# **To add a contact:**

- 1. Press the **OK** key to enter the main menu, and select **Directory**.
- 2. Press the **Options** soft key, and select **New Contact**.
- 3. Enter the desired values in the **Name**, **Number** and **Mobile** fields.
- 4. Press the **Save** soft key to accept the change.

### **To edit a contact:**

- 1. Press the **OK** key to enter the main menu, and select **Directory**.
- 2. Press  $\boxed{\cdot}$  or  $\boxed{\cdot}$  to highlight the desired entry.
- 3. Press the **Options** soft key, and select **Edit**.
- 4. Edit the values in the **Name**, **Number** and **Mobile** fields.
- 5. Press the **Save** soft key to accept the change.

### **To delete a contact:**

- 1. Press the **OK** key to enter the main menu, and select **Directory**.
- 2. Press  $\boxed{\cdot}$  or  $\boxed{\cdot}$  to highlight the desired entry.
- 3. Press the **Options** soft key, and select **Delete** to delete the selected entry.

### **To assign a speed dial number:**

- 1. Press the **OK** key to enter the main menu, and select **Settings**->**Telephony**->**Speed Dial**.
- 2. Press or to highlight the desired speed dial key, and press the **Assign** soft key.
- 3. Press  $\boxed{\cdot}$  or  $\boxed{\cdot}$  to highlight the desired entry, and press the **OK** soft key.
- If both the office number and mobile numbe are stored, press  $\Box$  or  $\Box$  to highlight the desired number, and press the **OK** soft key again.

# **BasicCallFeatures**

# **Placing Calls**

### **To place a call directly:**

Enter the desired number when the handset is idle, and press  $\lceil \cdot \rceil$ .

### **To place a call from the local directory:**

- 1. Press  $\nabla$  when the handset is idle.
- 2. Press  $\lceil \cdot \rceil$  or  $\lceil \cdot \rceil$  to highlight the desired entry, and press  $\lceil \cdot \rceil$ If both the office number and mobile number are stored, press  $\left[\cdot\right]$  or  $\left[\cdot\right]$  to highlight the desired number, and press  $\boxed{7}$  again.

### **To place a call from the call history:**

- 1. Press the **History** soft key, and select the desired call history list.
- 2. Press  $\lceil \cdot \rceil$  or  $\lceil \cdot \rceil$  to highlight the desired entry, and press  $\lceil \cdot \rceil$ .

### **To place a call from the redial number list:**

- 1. Press  $\sqrt{r}$  when the handset is idle.
- 2. Press  $\Box$  or  $\Box$  to highlight the desired entry, and press  $\Box$

### **To place a call using the speed dial key:**

Long press the speed dial key to place a call to the number assigned to it.

# **Answering Calls**

# **To answer a call, do one of the following:**

- Press the **Accept** soft key.
- $\bullet$  Press नि .
- Press  $\sqrt{r}$

**Note:** You can ignore an incoming call by pressing the **Silence** soft key or reject an incoming call by  $|pressing$   $\boxed{\odot}$ 

# **Ending Calls**

• Press  $\boxed{\odot}$